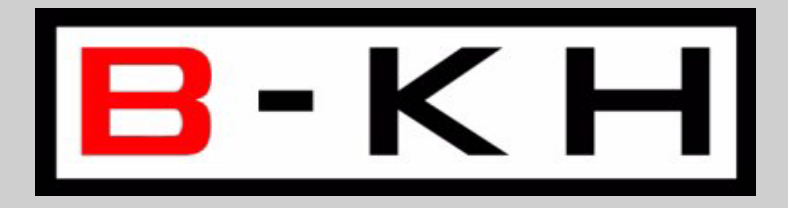

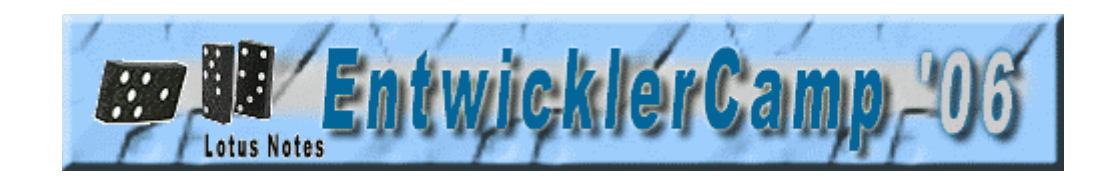

#### Objektorientierung in LotusScript effizient einsetzen

[Bernd](mailto:bernd.hort@hort-net.de) Hort bernd.hort@hort-net.de

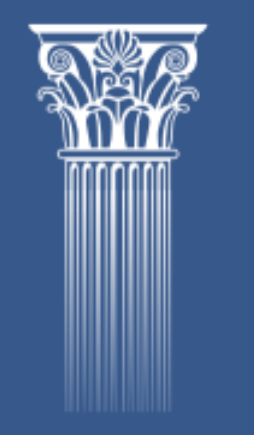

Bernd Hort | www.hort-net.de

#### Agenda

- Vorstellung
- Motivation
- Objektorientierung in LotusScript
- Design-Prinzipien
- Vorstellung Beispiel-Anwendung
- Performance
- Tools
- Tipps & Tricks
- Fragen & Antworten

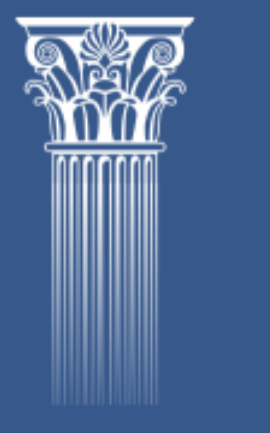

## Vorstellung

- •• Bernd Hort
- $\bullet$ Diplom-Informatiker
- Lotus Notes Anwendungsentwicklung seit 1995
- IBM Certified Application Developer Lotus Notes and Domino 7
- IBM Certified System Administrator Lotus Notes and Domino 7
- IBM Certified Instructor SA & AD Lotus Notes and Domino 7

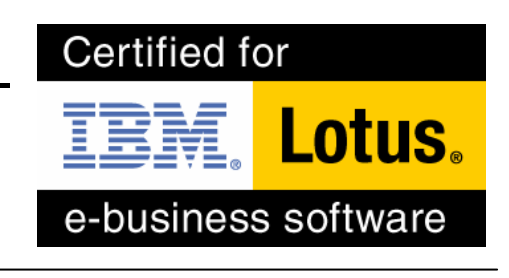

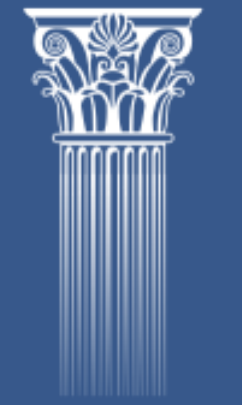

#### Was ist OO-Programmierung?

- Eine Vorgehensweise, um große und komplexe Systeme intuitiv zu entwickeln.
- Ein Ansatz, die reale Welt abzubilden.
- Fokusiert auf

#### Daten& Aktivitäten

(Properties) (Methods)

- • Implementierungsdetails verbergen
	- => Information Hiding

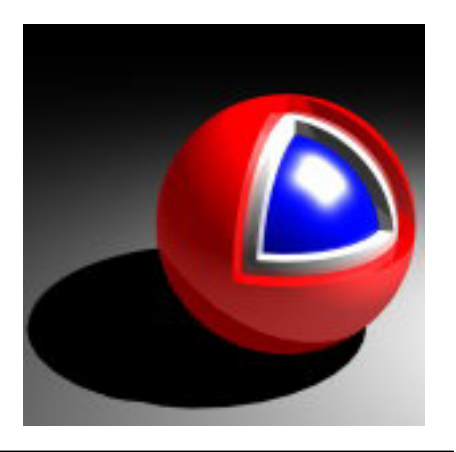

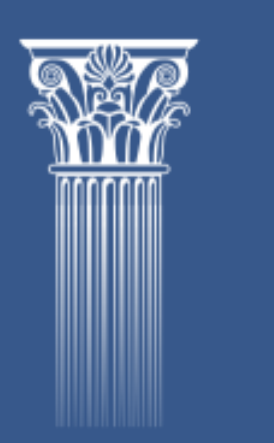

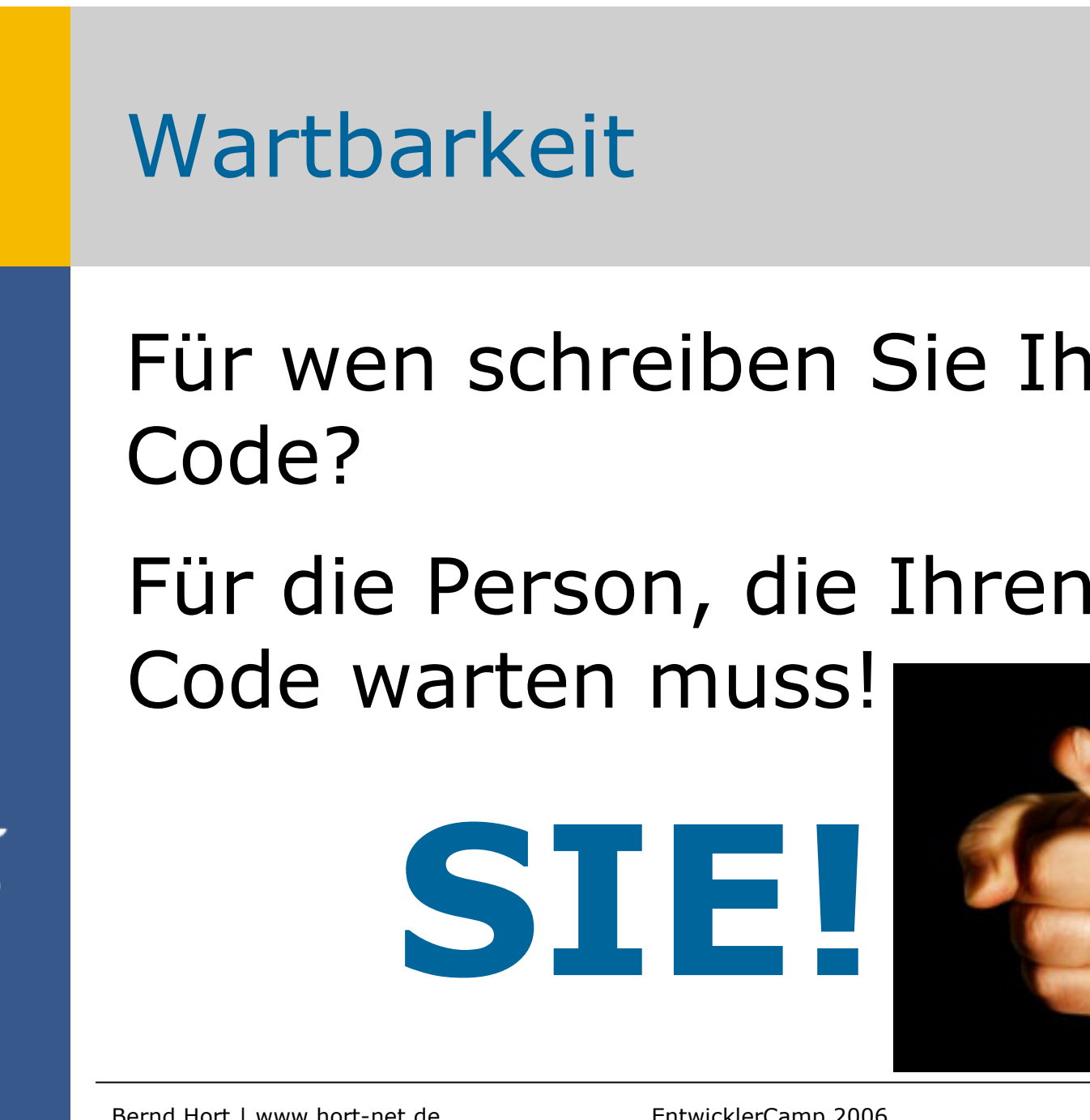

Für wen schreiben Sie Ihren

Bernd Hort | www.hort-net.de EntwicklerCamp 2006 21.02.2006 5

#### Wartbarkeit

- Zusammengehöriger Code befindet sich an einer Stelle
- Die einzelnen Methoden und Properties sind kürzer und übersichtlicher
- Durch die Kapselung kann die interne Implementierung verändert werden, ohne das es Auswirkungen auf aufrufende Funktionen hat.

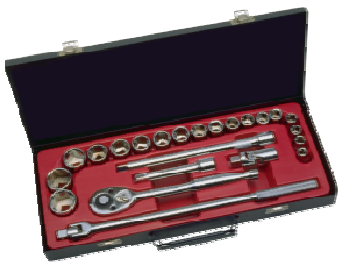

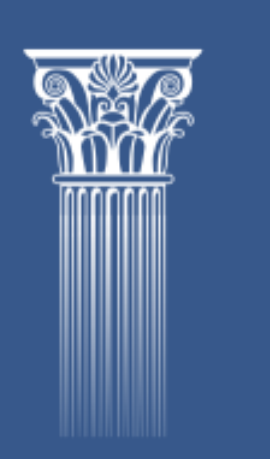

#### Objektorientierung in LotusScript

#### Definition einer Klasse

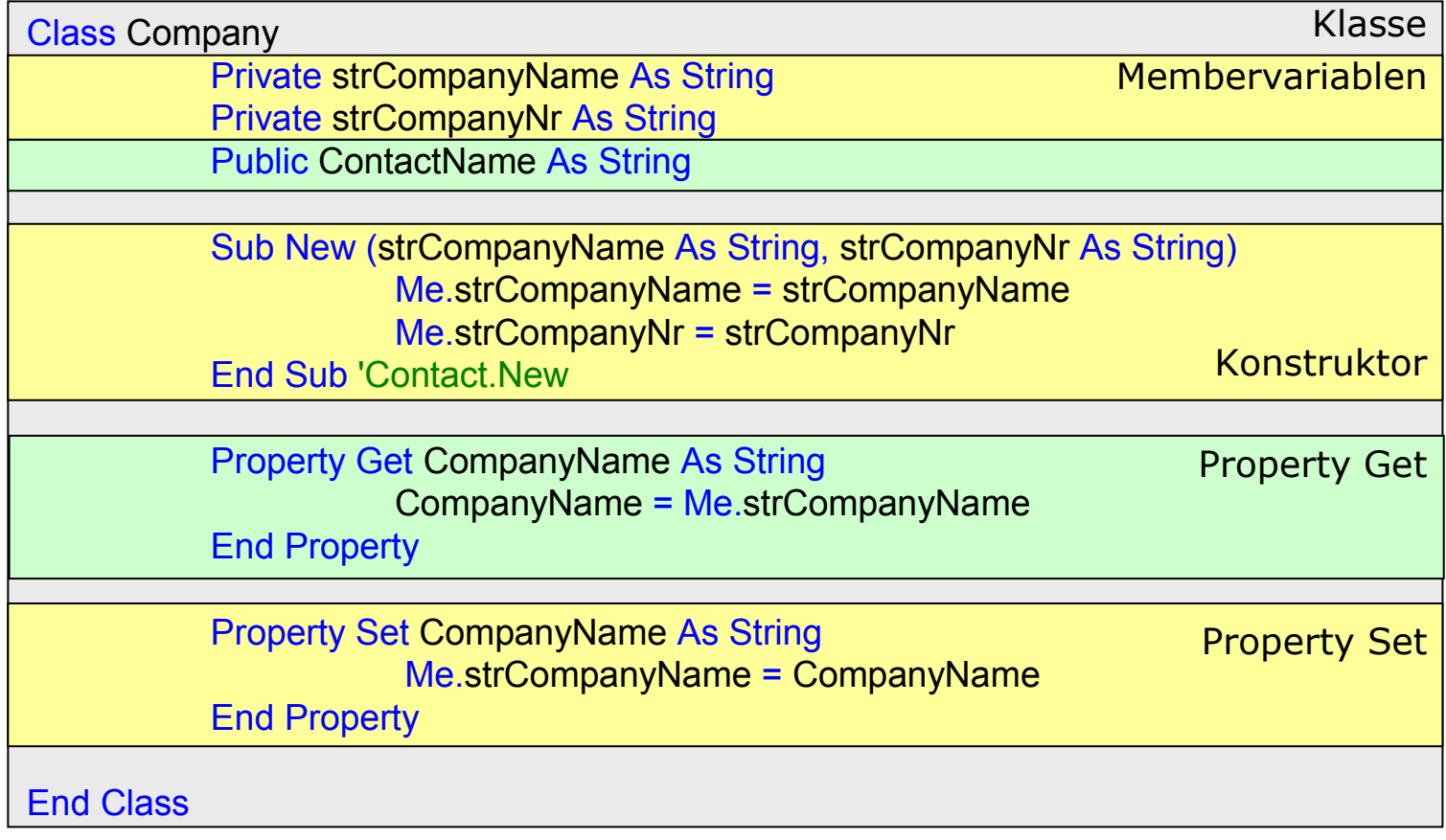

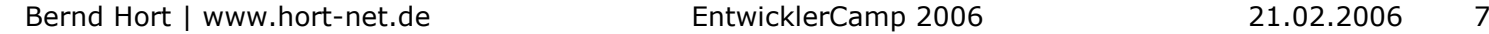

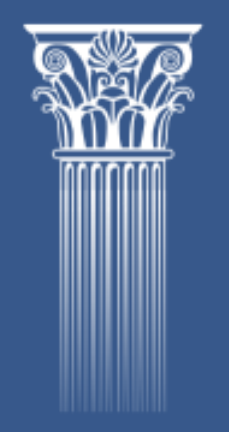

#### Verwenden von Klassen

Dim objCompany As Company 'Variable definieren

Set objCompany <sup>=</sup> New Company ("DaimlerChrysler", "DC") 'Objekt intialisieren objCompany.ContactName <sup>=</sup> "Dr. Dieter Zetsche" 'Setzen der öffentlichen Membervariablen

objCompany.CompanyName <sup>=</sup> "DaimlerChrysler AG" 'Setzen der privaten Membervariaben

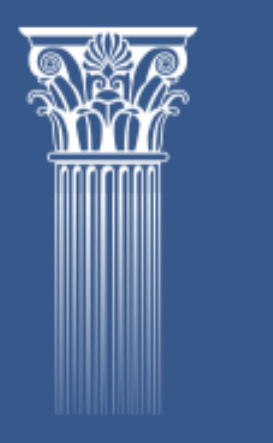

Messagebox objCompany.ContactName & " - " & objCompany.CompanyName & " (" & objCompany.CompanyNr & ")", 64, "Demo" 'Zugriff auf die Membervariablen

#### Demo einfache Klasse

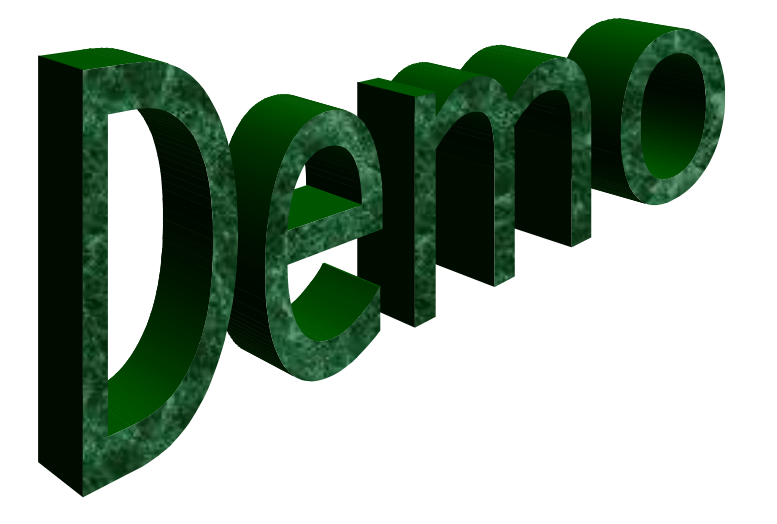

«Agent» Demo\Company Class

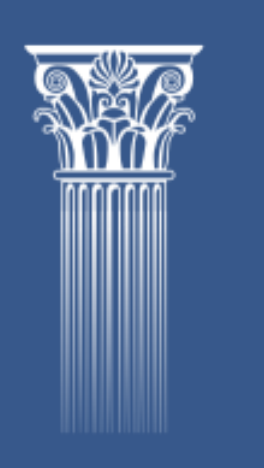

Bernd Hort | www.hort-net.de EntwicklerCamp 2006 21.02.2006 9

### Vererbung

- Übernehmen von Properties und Methoden einer Klasse
- Ergänzung durch eigene Properties und Methoden

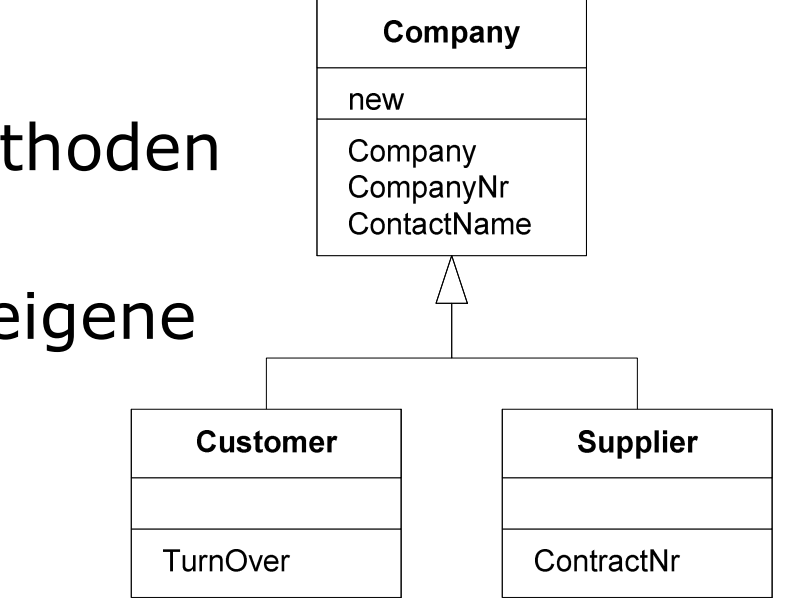

Sub New (strCompanyName As String, strCompanyNr As String)

End Sub 'Customer.New

Public TurnOver As Double

#### End Class 'Customer

Bernd Hort | www.hort-net.de EntwicklerCamp 2006 21.02.2006 10

Class Customer As Company

#### Initialisierungsreihenfolge bei Unterklassen

- Es wird zuerst der Konstruktor der Superklasse aufgerufen
- Danach alle weiteren Konstruktoren

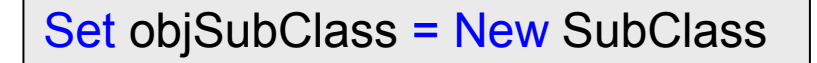

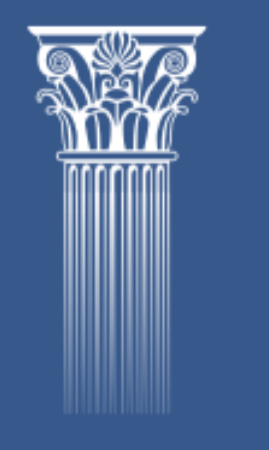

**SuperClass** 

**Class** 

**SubClass** 

#### Konstruktur überschreiben

• Abgeleitete Klassen können einen von der Elternklasse abweichenden Konstruktur haben.

Class Supplier As|Company Private strContractNr As String

> Sub New (strCompanyName As String, strCompanyNr As String, \_ strContractNr As String), \_ Company (strCompanyName, strCompanyNr)

> > Me.strContractNr <sup>=</sup> strContractNr

End Sub 'Supplier.New

End Class 'Supplier

Übergabe der Parameter für die Elternklasse

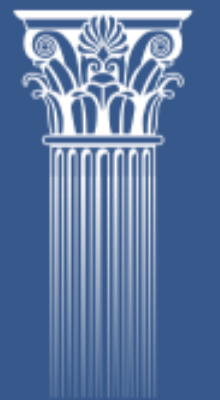

#### Demo abgeleitete Klasse

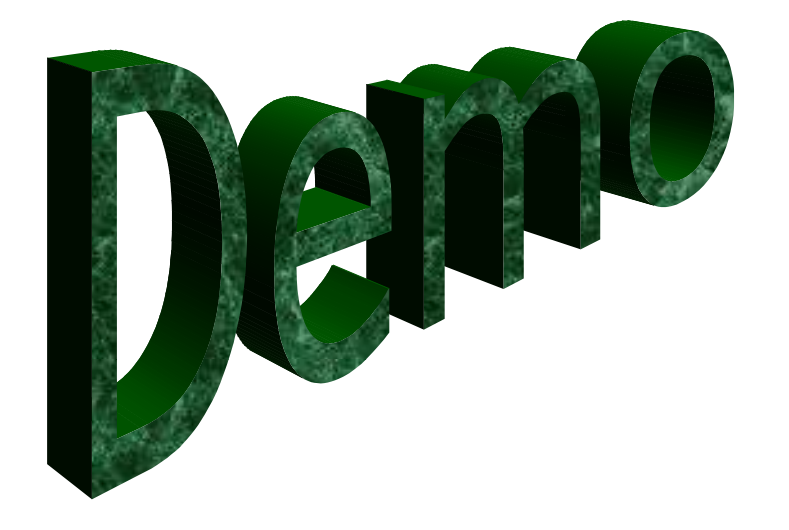

#### «Agent» Demo\Customer/Supplier Class

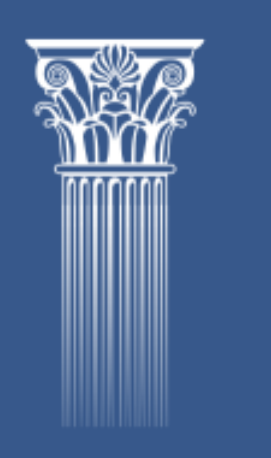

#### Methoden und Properties überschreiben

- In der abgeleiteten Klasse können Methoden und Properties mit gleichem Namen definiert werden.
- Die Signature muss gleich bleiben.
- Methoden und Properties der Elternklasse können mit Elternklasse..MethodenNameaufgerufen werden

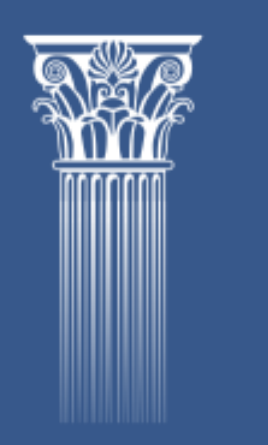

#### Standard Notes-Klassen können nicht abgeleitet werden

• Es ist nicht möglich, die Standard Notes-Klassen abzuleiten!

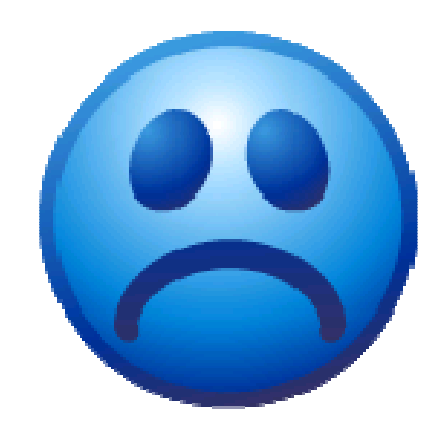

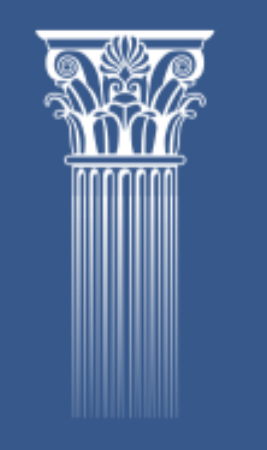

## Design Prinzipien

- Trennung von Back-End- und Front-End-Klassen
- Vererbung stellt die Back-End-Methoden auch im Front-End zur Verfügung
- Verlagerung möglichst viel Funktionalitäten in das Back-End
	- **Example Share** Eingabe-Validierung und Plausibilätsprüfung

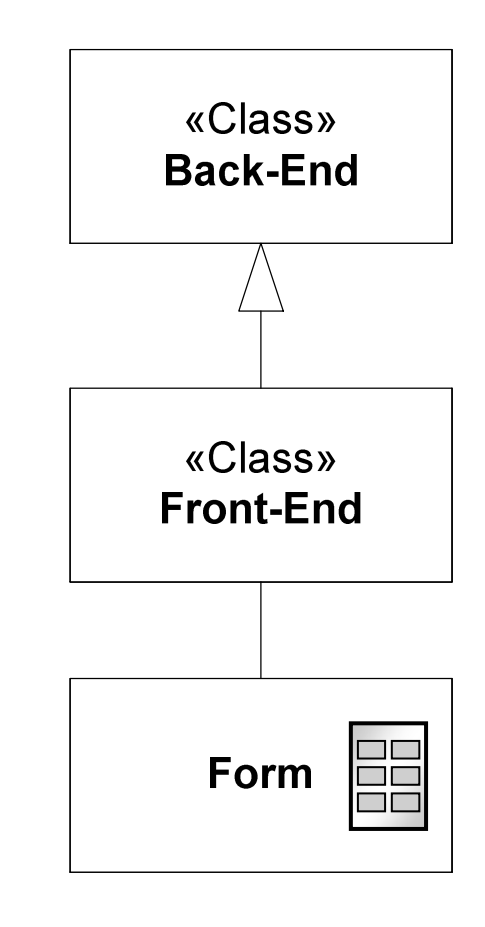

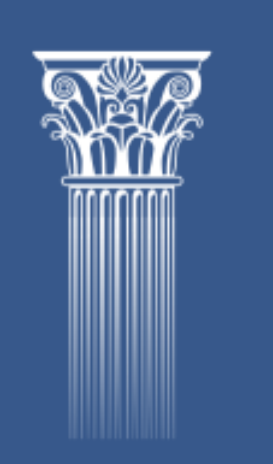

#### Vorteile der Verlagerung der Eingabe-Validierung ins Back-End

- Ein zentraler Punkt an dem alle Regeln für die Gültigkeit eines Dokumentes hinterlegt werden
- • Verwendung der gleichen Überprüfungsroutinen sowohl für Agents als auch für den Anwender

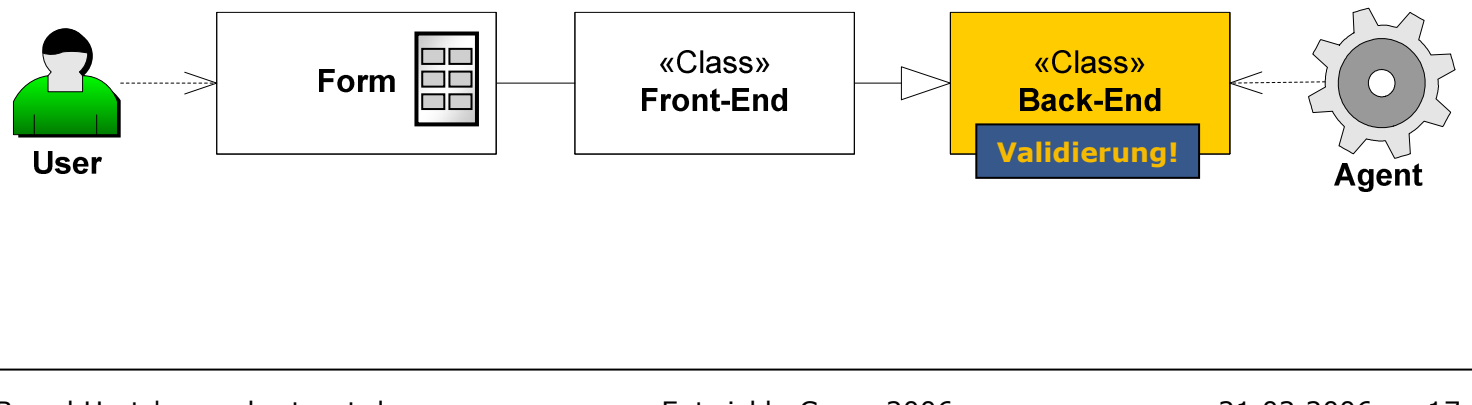

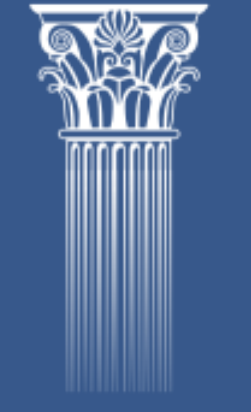

#### Form-Event-Handling in Front-End-Klasse

Ziel ist es, möglichst wenig Code in der Maske selber zu haben.

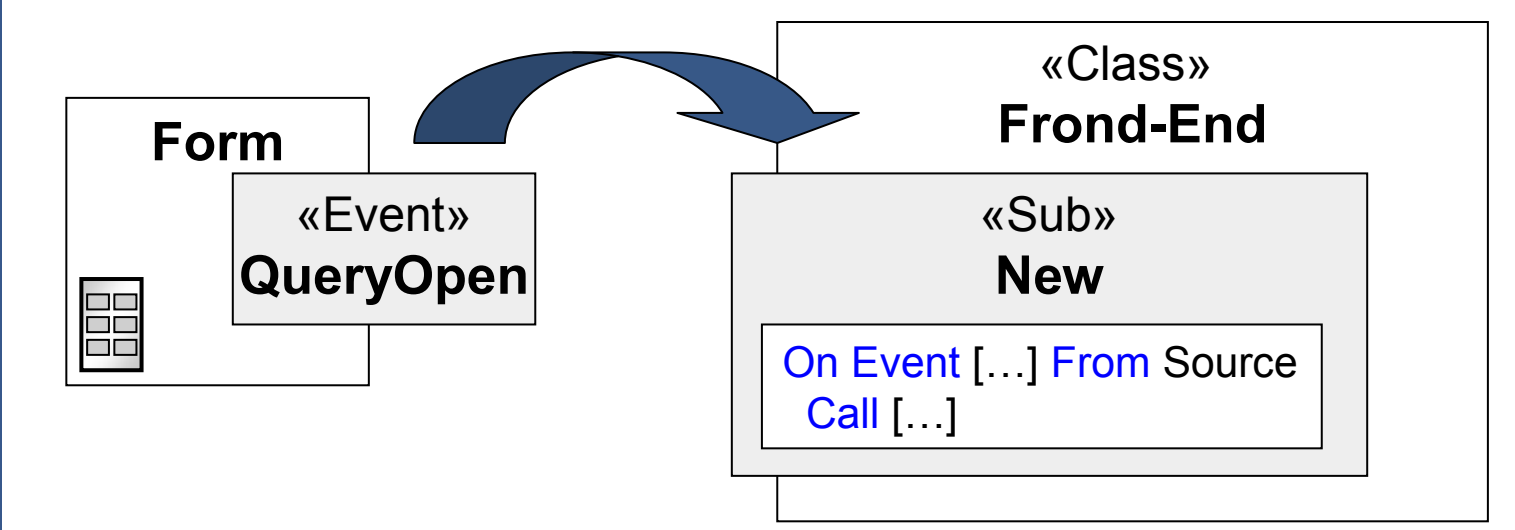

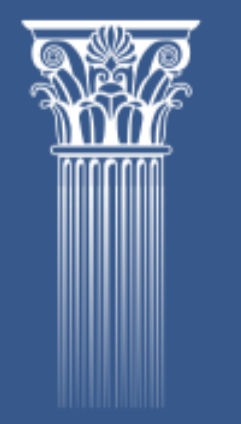

Sub Queryopen(Source As Notesuidocument, Mode As Integer, Isnewdoc As Variant, Continue As Variant)

Set objProjectUI <sup>=</sup> New ProjectUI(Source, Mode, Isnewdoc, Continue)

End Sub

# Zuordnung Event-Handling

Sub New (Source As NotesuiDocument, Mode As Integer, IsNewDoc As Variant, Continue As Variant), \_ Project (Source.Document, objErrorContainer)

On Event PostOpen From Source Call PostOpen

- On Event QueryModeChange From Source Call QueryModeChange
- 'On Event PostModeChange From Source Call PostModeChange
- ' On Event PostRecalc From Source Call PostRecalc
	- On Event QuerySave From Source Call QuerySave
- 'On Event PostSave From Source Call PostSave
- 'On Event QueryClose From Source Call QueryClose

If Not objErrorContainer Is Nothing Then

Call ErrorProcessingUI(objErrorContainer, doc) Exit Sub

End If

#### End Sub 'ProjectUI.New

'

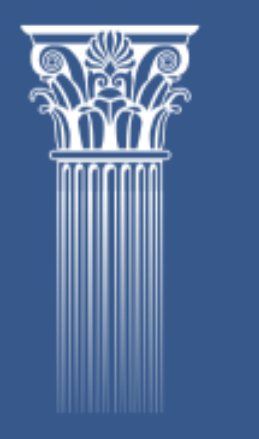

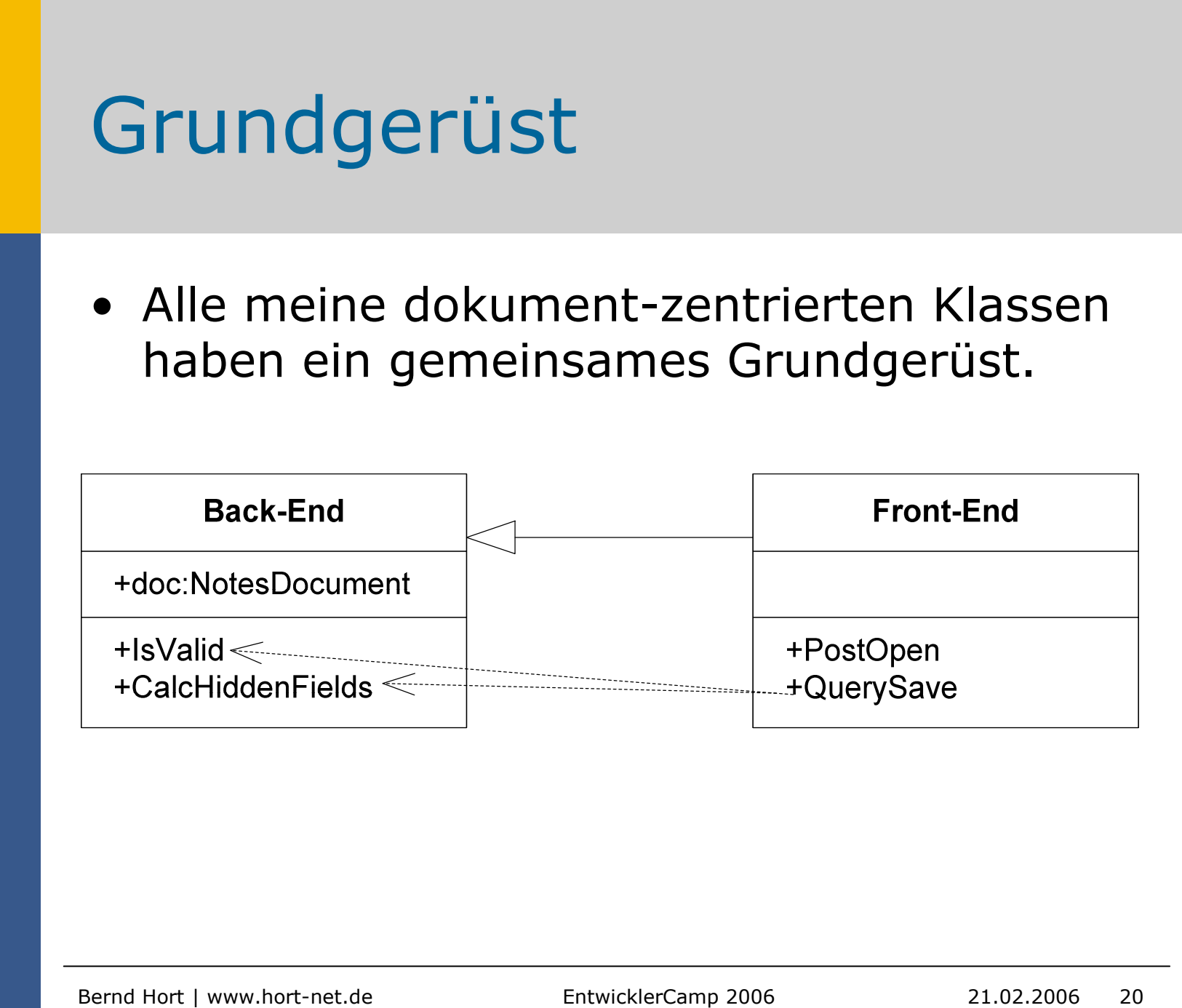

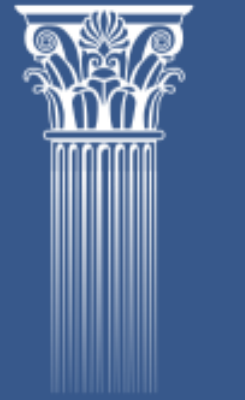

### Beispiel-Anwendung

- $\bullet$ Simple Projektverwaltung
- $\bullet$ Bestandteile

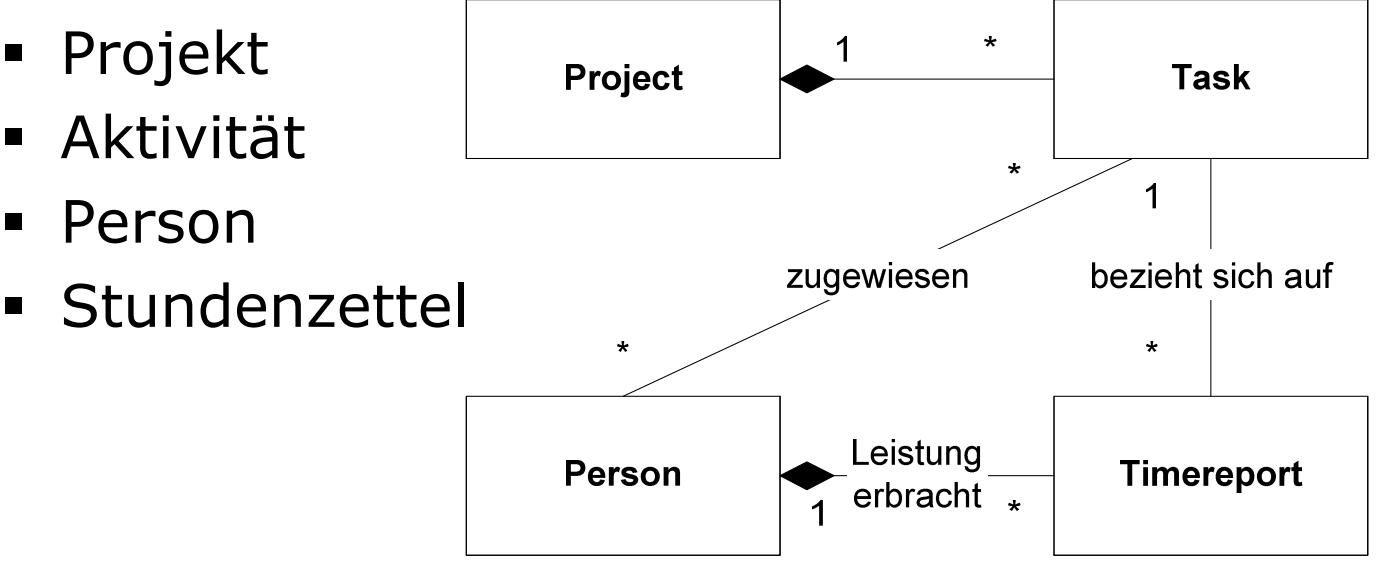

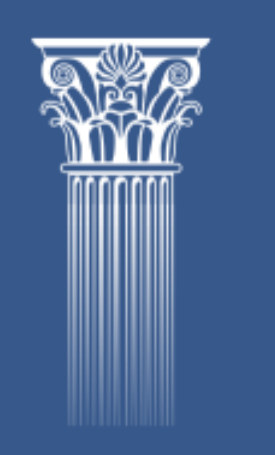

#### Demo Beispiel-Anwendung

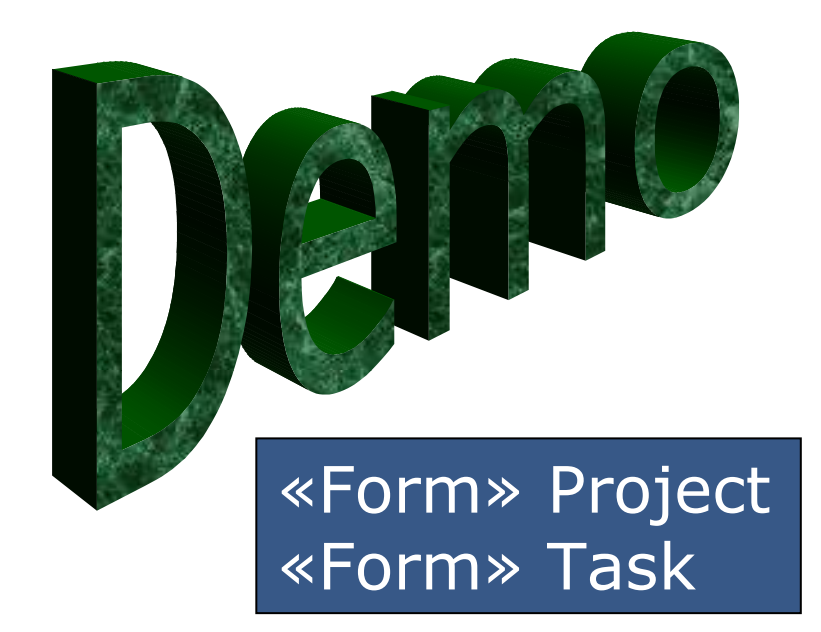

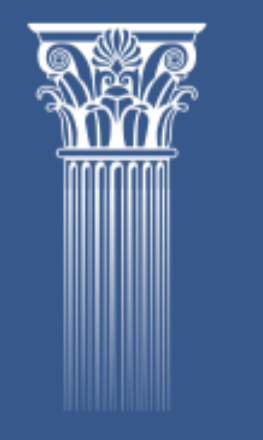

#### Fehler-Handling

- Eine Klasse um Fehler-Details aufzunehmen
- Im Back-End wird der Fehler an die aufrufende Procedure übergegeben
- Im Front-End wird der Anwender per Dialog informiert
- Agenten senden den Fehler direkt an die Administratoren

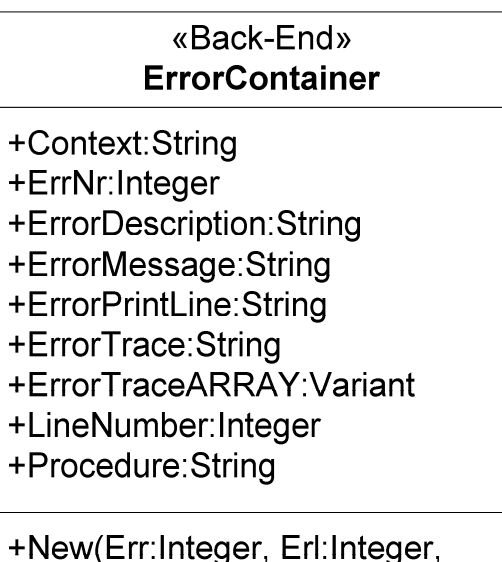

Error: String) +Send(docLink:NotesDocument)

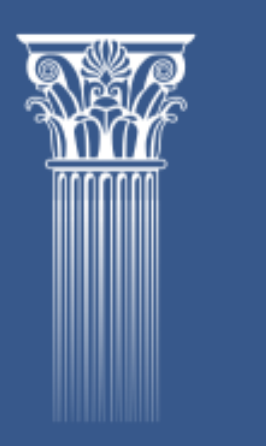

#### Function LSI \_ Info

- Undokumentiert, aber seit R5.x vorhanden
- Parameters (Soweit bekannt)
	- LSI \_ Info(1) <sup>=</sup> Zeile
	- LSI \_ Info(2) <sup>=</sup> Function oder Sub
	- LSI \_ Info(3) <sup>=</sup> Module
	- LSI \_ Info(6) <sup>=</sup> LotusScript Version
	- LSI \_ Info(9) <sup>=</sup> Sprache (e.g. en for English)
	- LSI \_ Info(12) <sup>=</sup> Name der aufrufenden Procedure (the "calling code ")
	- LSI \_ Info(14) <sup>=</sup> Hierarchie der Proceduren-Aufrufe (ab 6.x)
	- LSI \_ Info(50) <sup>=</sup> Memory Allocated
	- LSI \_ Info(51) <sup>=</sup> Memory Allocated vom OS
	- LSI \_ Info(52) <sup>=</sup> Memory Blocks Used

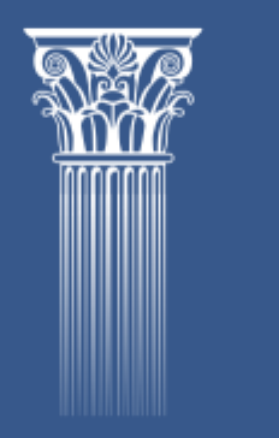

#### Demo Fehlerhandling

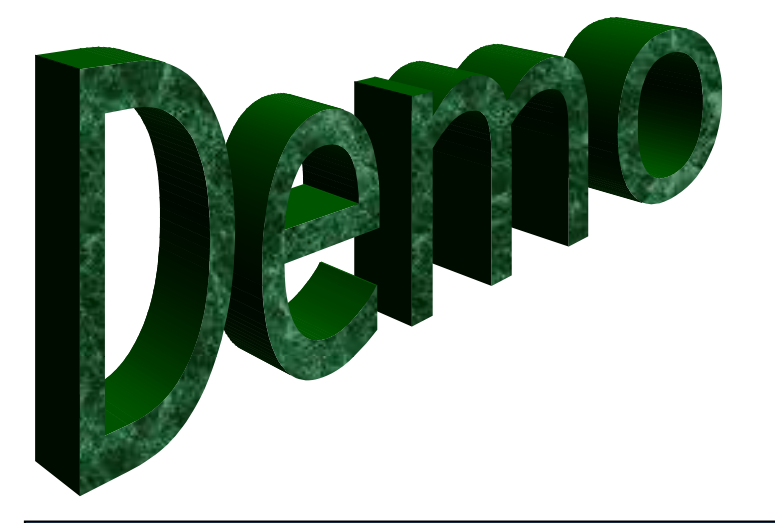

«Agent» Errorhandling\Demo UI

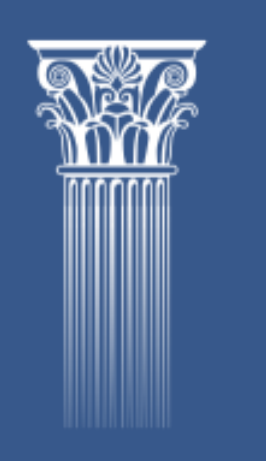

## Performance

- Klassen bedeuten einen gewissen Overhead
- Bei großen Schleifen löschen Sie nicht mehr benötigte Objekte mit Delete Objekt
- Das Laden vieler kleiner Script Bibliotheken verlangsamt das Öffnen von Masken

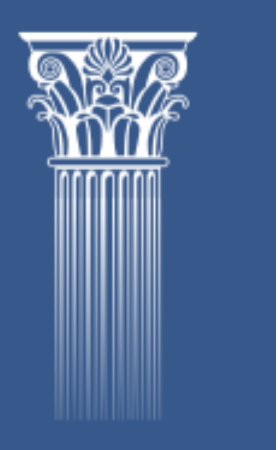

- Dynamisches Laden von Script Bibliotheken

#### Dynamisches Laden von Script Bibliotheken - Referenzen

- Bill Buchan Lotusphere 2005
	- BP107 Best Practices for Object Oriented LotusScript
- Beschrieben in dem Redbook
	- "Performance Considerations for DominoApplications"
	- SG24-5602
	- Appendix B, Page 243
- Gary Devendorf Web Services Beispiele

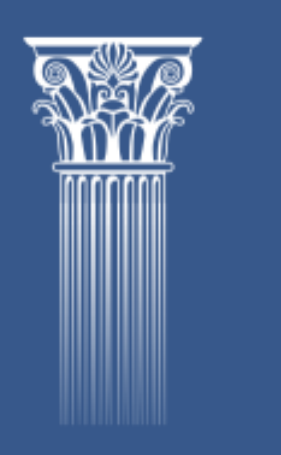

#### "Factory"-Klasse zum Erzeugen von Objekten

- • Neben der eigentlichen Klasse wird eine Factory-Klasse benötigt
- Die Objekt-Variable muss als Variant definiert werden

Class Customer

Sub New (objErrorContainer As ErrorContainer)

End Sub 'Customer.NewEnd Class 'Customer

Class CustomerFactory Public Function Produce(objErrorContainer As ErrorContainer) As Variant Set Produce <sup>=</sup> New Customer(objErrorContainer) End Function End Class 'CustomerFactory

Dim objCustomer <mark>as Variant</mark> Set objCustomer <sup>=</sup> CreateClass(".AppCustomerClass", "Customer", objErrorContainer)

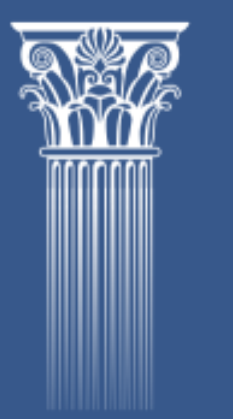

#### "Dynamisches Laden" – Die Magie

#### Verwendung von Execute zusammen mit einer globaler Variablen

Public newObject As Variant 'Global definiert

```
Function CreateClass (strScriptLibraryName As String, strClassName As String,
objErrorContainer As ErrorContainer) As Variant
           Dim strExecute As String
```

```
strExecute =
             _
|
Use "| & strScriptLibraryName & |"
Sub Initialize
  Set newObject = New | & strClassName & |Factory
End Sub
|
```
**Execute** strExecute 'Der Code im String wird ausgeführt

```
Set CreateClass = newObject.Produce(objErrorContainer)
```
#### End Function

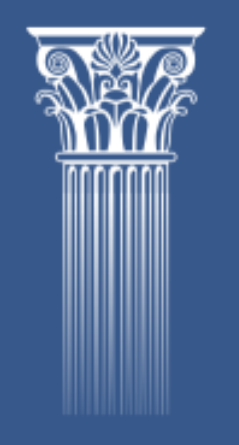

#### Konsequenzen "Dynamisches Laden"

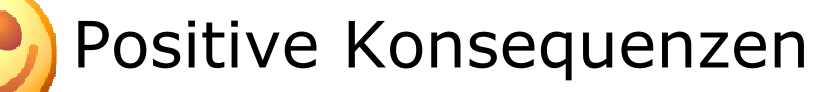

- Script Bibliotheken werden nur noch geladen, wenn sie benötigt werden.
- Deutlich schnelleres Öffnen von Masken
- Während der Laufzeit können in Abhängigkeit der Plattform oder Version unterschiedliche Klassen geladen werden!

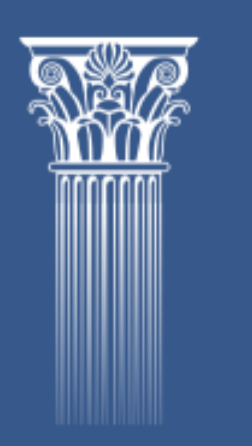

•Negative Konsequenzen

н Keine Überprüfung mehr, ob Klasse, Methoden und Properties vorhanden sind

•

#### Demo "Dynamisches Laden"

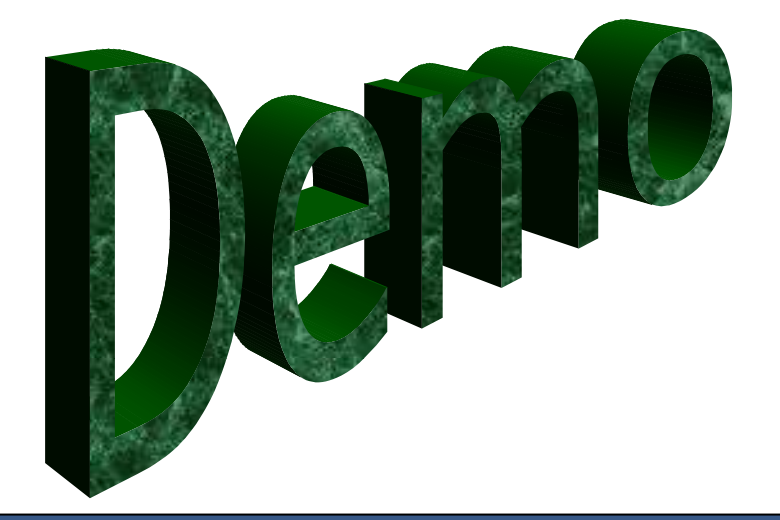

«ScriptLibrary» .AppTaskClass: «Method» Task.UpdateResponses

#### «ScriptLibrary» .AppProjectClass: «Method» Project.UpdateResponses

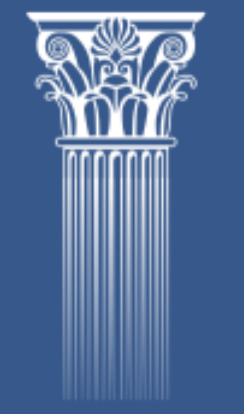

### Tools – LotusScript.doc

- Generiert eine web-basierte Dokumentation
- Ähnlich wie JavaDoc
- [Unterstützt](http://www.lsdoc.org/) zusätzliche Kommentare
- http://www.lsdoc.org
- Kostenlos!

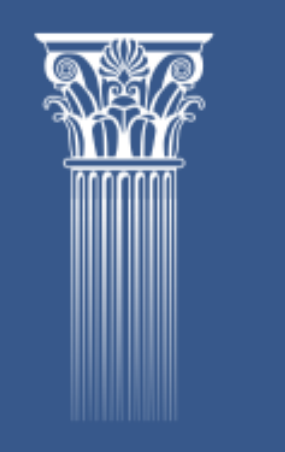

## Tools - GhostTyper

- Einfügen von Code Snippets direkt aus dem Domino [Designe](http://www.ghosttyper.de/)r heraus
- http://www.ghosttyper.de
- Kostet ca. 35,- $\epsilon$
- Meine [GhostTyper-Archive](http://www.hort-net.de/tools.html) können unter http://www.hort-net.de/tools.html heruntergeladen werden
- 5% Rabatt bei Bestellung über meine Website

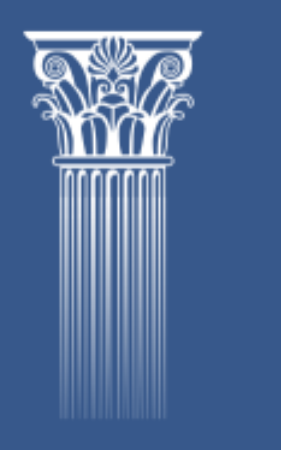

#### Tools –Teamstudio Script Browser

- Zeigt alle Subs, Functions und Classes in einer Datenbank
- Analysiert die Referenzen
- [http://www.teamstudio.com/support/](http://www.teamstudio.com/support/scriptbrowser.html)scrip tbrowser.html
- Kostenlos!
- Weitere freie Tools im Blog von Craig Schumann / Chef-Entwickler von [Teamstudio](http://blogs.teamstudio.com/)
	- http://blogs.teamstudio.com

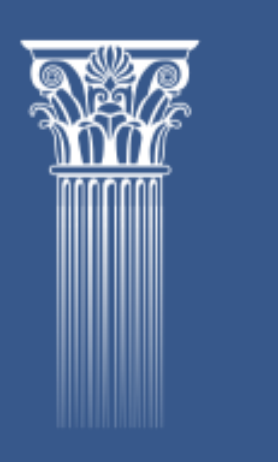

# Tools - LS Class Buddy

- Navigation innerhalb der Klassen einer Script Bibliothek
- [http://www.ddextensions.com/lsclass](http://www.ddextensions.com/lsclassbuddy.html)budd y.html
- $39,50 \text{ }$
- Sorry, kein Rabatt

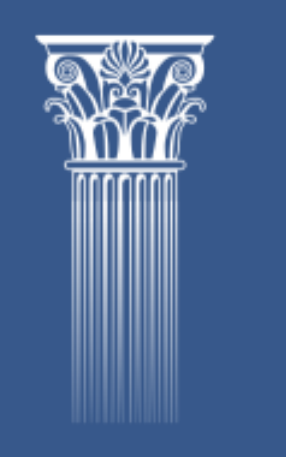

#### Tools – Formatierung von LotusScript in HTML / RTF

- Das für diese Präsentation verwendete Code Coloring
- nsf tools
- [http://www.nsftools.com/tips/NotesT](http://www.nsftools.com/tips/NotesTips.htm#ls2html)ips.h tm#ls2html
- Kostenlos!
- Sehr [guter](http://www.nsftools.com/blog) Blog von Julian Robichaux
	- http://www.nsftools.com/blog

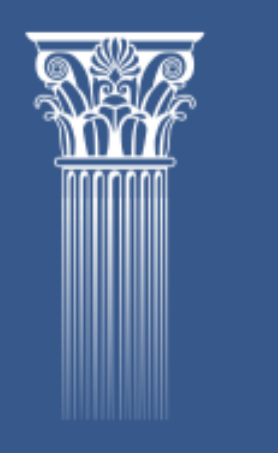

## Tipps & Tricks

- Fangen Sie mit meinen Code Snippets an
- • Überlegen Sie beim Entwickeln, welche Klassen das Potential für Re-Use haben
- Verwenden Sie eine Namens-Konvention
- Starten Sie mit einem kleinen Projekt
- Geben Sie sich ein wenig Zeit

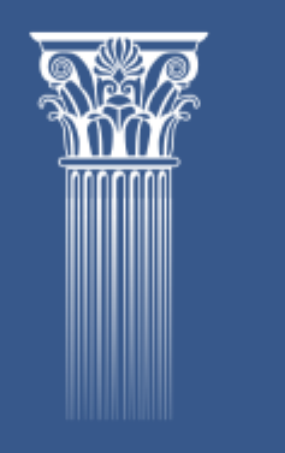

# Übertreiben Sie es nicht!

- Ja, Sie können jede Klasse von einer einzelnen Basisklasse ableiten lassen.
- Ja, Sie können in diese Basisklasse jede Menge Methoden integrieren, von denen Sie schon immer glaubten, sie haben zu müssen.
- Nein, Ihr Code wird dadurch nicht schneller. ;-)
- Nein, Ihr Code wird dadurch nicht wartungsfreundlicher. ;-)

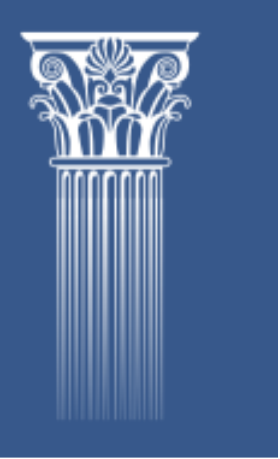

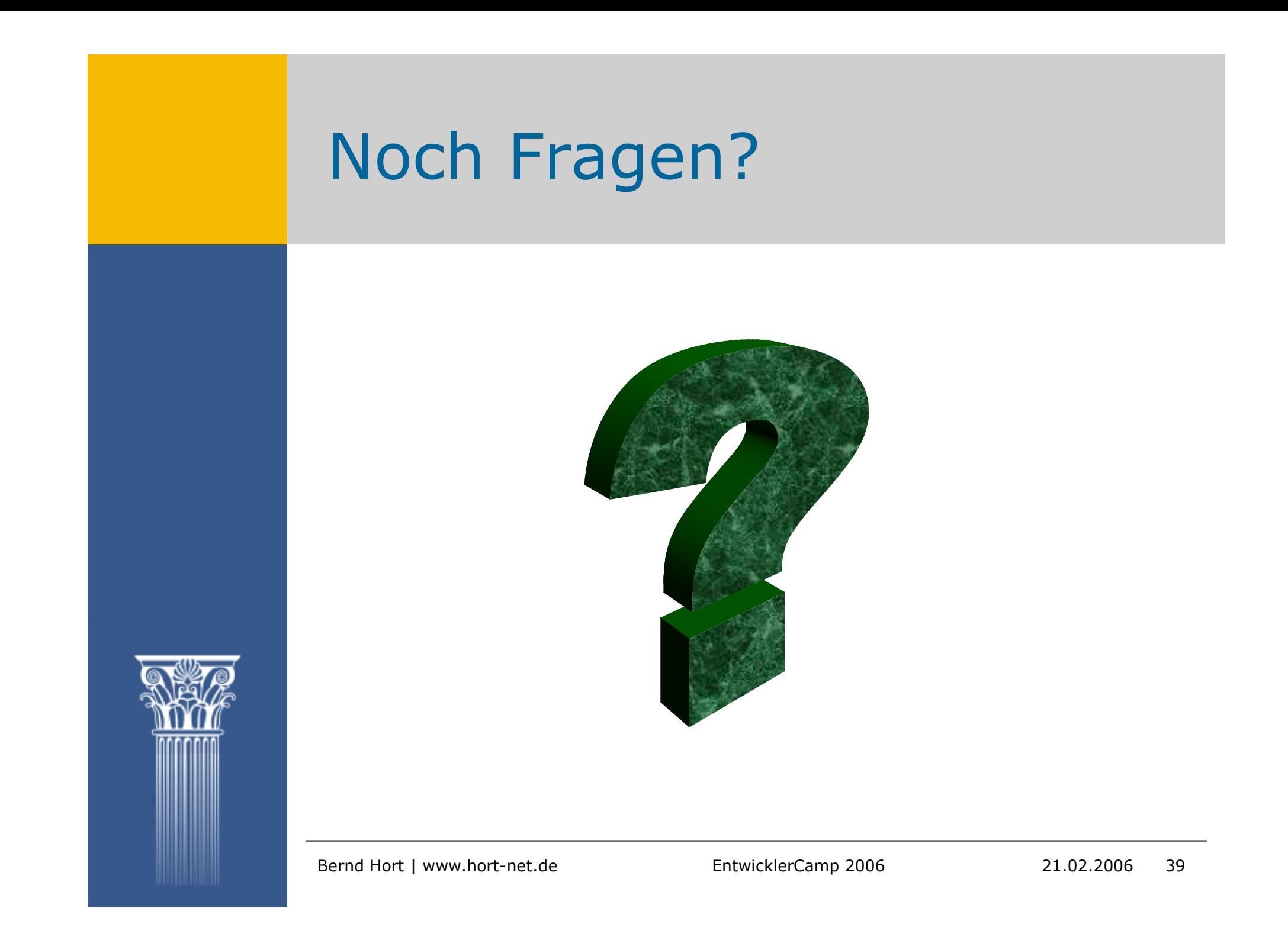

#### Kontakt / Feedback

Bernd Hort/Hort-Net IT Consulting Dockenhudener Chaussee 21BD-25469 Halstenbek Tel. [04101](mailto:bernd.hort@hort-net.de) / 48747

[bernd.hort@hort-](http://www.hort-net.de/)net.de http://www.hort-net.de

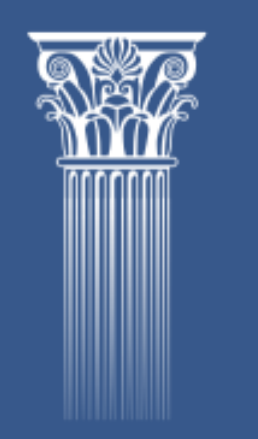

[Download](http://www.hort-net.de/EntwicklerCamp) der Folien und Beispiele http://www.hort-net.de/EntwicklerCamp

# Yellow is the new black